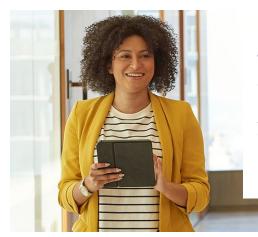

# Welcome to the NEW log in experience guide for Access Online

Access Online has moved to a two-factor authentication which provides enhanced security and improves the overall client login experience.

This resource will help guide you through the login experience. Select the section below and follow the on-screen guidance throughout the guide. You can also select the navigational links at the top of the screen.

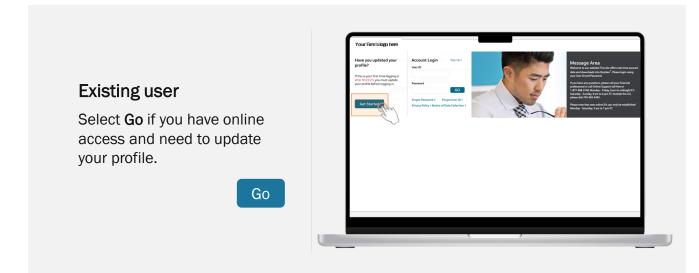

#### **Existing User Login Experience**

Select Get Started when first coming to the page.

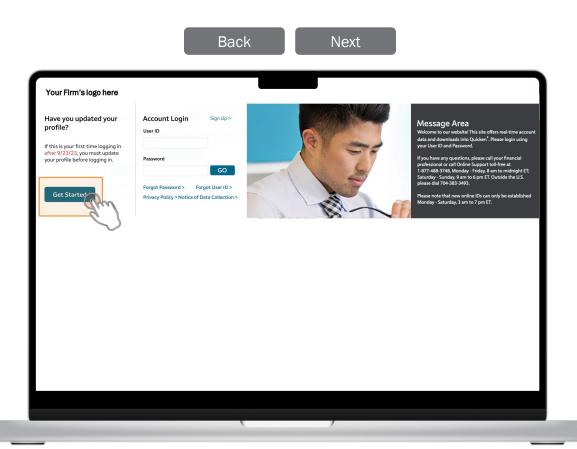

#### **Existing User Login Experience**

Enter the required fields associated with your account and choose your preferred contact method and delivery channel. Depending on the "Delivery Method" you selected from the dropdown menu, your field options will change. Select **Send Code Now** to receive a code for secure validation.

| In the number of the sector value of the sector value of the sector value of the sector value of the value of the val                                                                                                    |                                         |                                                                 |                          |                                  |                                                                                                    |                                 | _                                    |                       |
|----------------------------------------------------------------------------------------------------|-----------------------------------------|-----------------------------------------------------------------|--------------------------|----------------------------------|----------------------------------------------------------------------------------------------------|---------------------------------|--------------------------------------|-----------------------|
|                                                                                                    | irm's logo here                         |                                                                 |                          | New User or Pass                 | sword Setup                                                                                                    | ×                               |                                      |                       |
|                                                                                                    | User or Passv                           | word Setup                                                      | ×                        | <b>()</b>                        |                                                                                                    | ī)(4)                           |                                      |                       |
| The two market is the standard of the standard of the stand                                                                                                    |                                         |                                                                 |                          |                                  | Enter Code Create                                                                                              | Password Confirm User Profile   | ssage Area                           |                       |
| Ender the phone number or email address associated with your account and select. Send Code<br>Reverse a code for secure validges.<br>* Center Def<br>* Left ID<br>* Left ID<br>* Left ID<br>* Left ID<br>* Left ID<br>* Left ID<br>* Left ID<br>* Contact Method<br>* Ender behave<br>* Ender behave |                                         |                                                                 | <u> </u>                 |                                  |                                                                                                    | account and select Send Code    | me to our website! This site         |                       |
| New to receive a code for secure validition:<br>* Certain there is the provide the receive second or call Online Support to find or and the call Online Support to find or and the call on the find or and the call on the find or and the call on the call on                                                                                                    |                                         |                                                                 |                          |                                  |                                                                                                    |                                 | and downloads into Quicker           |                       |
| * Required Field * User ID * User ID * User ID * Contact Meeting Model * User ID * Contact Meeting Model * Contact Meeting Model * Contact Meeting Model * Delivery Channel * Delivery Channel * De                                                                                                    | receive a code for secure vi            | alidation.                                                      | Sella Code               |                                  |                                                                                                    |                                 |                                      |                       |
|                                                                                                    | red Field                               |                                                                 |                          | User ID                          |                                                                                                    |                                 | ssional or call Online Support       |                       |
| * Contact Meterial<br>* Contact Meterial<br>* Cont                                         | _                                       |                                                                 |                          |                                  |                                                                                                    | ~                               |                                      | 8 am to midnich       |
| Control House in the length product of the length product on the product of the length product of the length product of the len                                                                                                    |                                         |                                                                 |                          |                                  |                                                                                                    | New User or Pas                 | sword Setup                          |                       |
| Protective States Canada     United States Canada     United State                                                                                                    | * Contact Method                        | Mobile 🗸                                                        |                          |                                  |                                                                                                    |                                 |                                      | 0                     |
| * Tepphone * Tepphone * Contrast University of a variability of a variability of a variability of a variability of a variability of a variability of a variability of a variability of a variability of a variability of variability of variability variability of variability variability of variability variability of variability variability of variability variability of variability variability of variability variability of variability variability of variability variability variability of variability variability of variability variability var                                                                                                    | *Phone Number                           | United States/Canada                                            |                          | Delivery Channel                 | The second second second second second second second second second second second second second second second s |                                 |                                      |                       |
| Endersy Chantel                                                                                                    | * Telephone x                           | 00X-XXX-XXXX                                                    | Email                    |                                  | Voice                                                                                                    | Enter the phone number or email | address associated with your accourt | nt and select Send Ce |
| Provide role respectively a statistic society or provide role respectively a statistic society or provide role respectively and a statistic society or provide role role role role role role role rol                                                                                                    | * Delivery Channel                      | Text                                                            |                          |                                  |                                                                                                    |                                 | validation.                          |                       |
| The product deformation gave regarder and regarders of an ender gave regarder of an ender gave regarder of an ender gave r                                                                                                    |                                         |                                                                 | ' N                      |                                  |                                                                                                    | Required Field                  |                                      |                       |
| Address date: We due due they for such calls. You wateress eation may duage you for and recomposition due to the sensore address and the sensore address and the sensore address address and the sensore address and the sensore address and the sensore address address address address and the sensore address address address and the sensore address address addre                                                                                                    | widing your contact information and     | id requesting a validation code, you expressly consent to rec   | eive telephone calls     | $\backslash$                     |                                                                                                    | User ID                         | Ex: Johns                            |                       |
| The nearly Schwarz Valdadies cales side bit, year much mere an multiple phase multiple is a supported causely and near second second se                                                                                                    | led dialer. We do not charge you for    |                                                                 |                          | $\mathbf{X}$                     |                                                                                                    | Contact Method 1                | Landline                             | ~                     |
| The scene based base cover whethere scene builder to code us us lark, you must have a models place number in a suggedied covery and be entropy.<br>The scenario is a boxed provided to you by the entry identified in the larms of user others similar terms that grows my area than suggedied to code, you whethere are suggedied to grow the entropy identified in the larms, address, must, effects that, costnere right, might possible to you by the entry identified in the larms, address, must, effects that, costnere right, might possible to you by the entry identified in the larms, address, must, effects that, costnere right, might possible to you by the entry identified in the larms, address, must, effects that, costnere right, might possible to you by the entry identified in the larms, address, must, effects that, costnere right possible to you by the entry identified in the larms, address, must, effects that, costnere right possible to you by the entry identified in the larms and darks, must have an encoded to an userially adjust possible to you by the entry identified in the larms and darks, must have an encoded to possible to you by the vector is approximate adjust and the possible to you by the possible to you by the possible to you be account and adjust as stancial web with you account and select the end Cools to account y elididation.                                                                                                    | is according to your plan.              |                                                                 |                          | $\sim \lambda_{\rm c}$           |                                                                                                    |                                 |                                      | ~                     |
| The relative law for your by the strip (vectorized in the town of other and the rest in the relative strip of the town of the rest in the relative strip of the town of the rest in the rest in the re                                                                                                    |                                         | 1, you must have a mobile phone number in a supported cour      | ntry and be enrolled     | <b>X</b>                         |                                                                                                    |                                 |                                      |                       |
| The vestels loop provide ty yoe the antity detailed in the mark and and the mark and the mark an                                                                                                    | messaging pran.                         |                                                                 |                          | New User or Pass                 | word Setup                                                                                                    |                                 |                                      |                       |
| refatio provide or device private local code or formation to up provide registry and the subscription of the subscription of t                                                                                                    |                                         |                                                                 |                          |                                  |                                                                                                    |                                 | Voice                                |                       |
| Cathorner (c), Stilling type, mobile device lettellers (MLII and MLII) and where subcorber and device details. If available to<br>an a of their survice points for the during of the business statistichts, provide letter where the subcorber and points of the during of the business statistichts, the subcorber and device details. If available to<br>the points multiple of the during of the business statistichts, business statistichts, the subcorber and device details. If available to<br>the points multiple of the during of the subcorber and the during device details of the source validation.<br>Required Field<br>User ID. Ec: John's                                                                                                    | ersonal or other information about y    | you or your device pursuant to our policies or as required by   | applicable law. You      |                                  |                                                                                                    |                                 |                                      |                       |
| Required Field Were (Follow as dodd for facure yelds) for how we heat your data. You represent that you are the owner Were (Follow as dodd for facure welddate). Required Field User (D Ec. Johns                                                                                                    | er role, billing type, mobile device id | dentifiers (IMSI and IMEI) and other subscriber and device de   | etails, if available, to |                                  |                                                                                                    |                                 |                                      |                       |
| Ver/ID Ec. Johns                                                                                                    | ce. Refer to this website's applicabl   | ble privacy policy for how we treat your data. You represent th | hat you are the owner    | Now to receive a code for secure | validation.                                                                                                    |                                 |                                      |                       |
|                                                                                                    | 2                                       |                                                                 |                          | Required Field                   |                                                                                                    |                                 |                                      |                       |
|                                                                                                    | 3)                                      |                                                                 |                          | User ID                          | Ex: Johns                                                                                                    |                                 |                                      |                       |
| Send Code Now 2ance Help Contact Method t Email                                                                                                    | Code Now Cancel                         |                                                                 | Help                     | Contact Method 1                 | Email                                                                                                    | ~                               |                                      |                       |
| E Email Address Ex. johns@xyz.com                                                                                                    |                                         |                                                                 | Ľ                        | Email Address                    | Ex: johns@xyz.com                                                                                              |                                 |                                      |                       |
|                                                                                                    |                                         |                                                                 |                          |                                  |                                                                                                    |                                 |                                      |                       |

# **Existing User Login Experience**

You can select to have your secure validation code sent to you by email or phone. Copy down the code to enter it on the following page.

Select **Next** or you can select **Back** to return to the previous page.

|                         | here                                                                                       |                                                                                                    |
|-------------------------|--------------------------------------------------------------------------------------------|----------------------------------------------------------------------------------------------------|
| ve you updated<br>file? |                                                                                            | Message Area                                                                                                    |
|                         | From: Application Access Support < <u>sit.support@accesswca.com</u> >                      | our website! This site offers real-time account wnloads into Quicken <sup>*</sup> . Please login using                                       |
|                         | Sent: Friday, May 5, 2023 5:04 AM<br>To:                                                   | ) and Password.                                                                                                    |
|                         | Subject: Secure Validation Code - Your Firm's logo here                                    | any questions, please call your financial<br>for call Online Support toll-free at                                                            |
|                         |                                                                                            | or call Online Support Iol-ree at<br>748, Monday - Friday, 8 am to midnight ET;<br>unday, 9 am to 6 pm ET. Outside the U.S.<br>104-383-3493. |
| et Started              |                                                                                            | that new online IDs can only be established                                                                                                  |
|                         | Your Firm's logo here                                                                      | iturday, 3 am to 7 pm ET 2:55                                                                                                    |
|                         |                                                                                            | 2.00                                                                                                    |
|                         |                                                                                            |                                                                                                    |
|                         | Dear                                                                                       | 87950>                                                                                                    |
|                         | This is a service message to confirm you have requested a Secure Validation code.          | Wednesday 12:01 PM                                                                                                    |
|                         | The Validation code to verify your identity is 679155. This code will expire in 8 minutes. | The Secure                                                                                                    |
|                         |                                                                                            | Validation code to                                                                                                    |
|                         | Enter this code in the Secure Validation code field and select continue to proceed.        | verify your identity                                                                                                    |
|                         |                                                                                            | is <u>711067</u> . Please<br>use this code now.                                                                                              |
|                         | Please do not reply to this email.                                                         | If you did not                                                                                                    |
|                         |                                                                                            | request this code,                                                                                                    |
|                         |                                                                                            | contact your                                                                                                    |
|                         |                                                                                            | customer support<br>team.                                                                                                    |
|                         |                                                                                            |                                                                                                    |

# **Existing User Login Experience**

Enter the validation code that was sent to you by phone or email and then press Continue.

| Your Firm's logo here                                                                                |                                                                                                    |                                                                                                    |
|----------------------------------------------------------------------------------------------------|----------------------------------------------------------------------------------------------------|----------------------------------------------------------------------------------------------------|
| Have you updated you<br>profile?                                                                     | New User or Password Setup ×                                                                                                    | ea<br>itel This site offers real-time ad<br>nto Ouicken <sup>®</sup> . Please login usi                                                                                    |
| f this is your first time logginç<br>ifter 9/23/23, you must upda<br>rour profile before logging in. | Enter User Information Enter Code Create Password Confirm User Profile                                                                                                    | nto Quicken, Please login usi<br>word.<br>ons, please call your financial<br>iline Support toll-free at<br>day - Friday, 8 am to midnight<br>m to 6 pm ET. Outside the U.S |
| Get Started                                                                                          | Your Validation Code has been sent.                                                                                                    | 493.<br>online IDs can only be establis<br>am to 7 pm ET.                                                                                                    |
|                                                                                                    | Enter the Validation Code you received and select <b>Continue</b> .                                                                                                    |                                                                                                    |
|                                                                                                    | Your Validation Code will be valid for eight minutes.                                                                                                    |                                                                                                    |
|                                                                                                    | If you have not received your Validation Code after two minutes, you may request to<br>have a new Validation Code sent. Requesting a new code will deactivate prior codes. |                                                                                                    |
|                                                                                                    | Continue Cancel Help                                                                                                    |                                                                                                    |

#### **Existing User Login Experience**

The password fields are dynamic and will help provide real-time guidance as you are entering your password. You can show or hide your password as you type. A green checkmark tells you what requirements have been met and a red "X" tells you what requirements haven't been met. After creating a new password that meets all the requirements, re-enter the password and press **Create**.

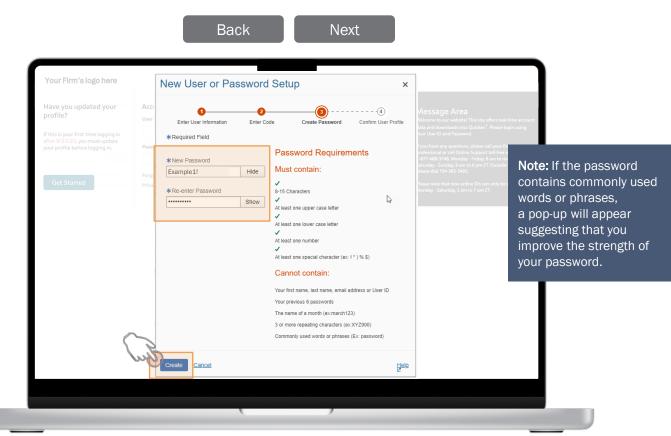

# **Existing User Login Experience**

A confirmation that your password has been set should appear. Review the profile information on the screen and press **Continue**.

| our Firm's logo her                                                                            | NI 11                             | -         |               |                        |                      | <u></u>                                                                                    |
|------------------------------------------------------------------------------------------------|-----------------------------------|-----------|---------------|------------------------|----------------------|--------------------------------------------------------------------------------------------|
| ave you updated you                                                                            | New User of                       | or Pas    | sword Set     | qu                     | >                    | <u></u>                                                                                    |
| ofile?                                                                                         |                                   |           |               | -                      |                      | ed<br>sitel This site offers real-time ac<br>into Quicken <sup>®</sup> . Please login usis |
| his is your first time logginç<br>er 9/23/23, you must upda<br>ur profile before logging in. I | Enter User Infor                  | mation    | Enter Code    | Create Password        | Confirm User Profile | sword.<br>tions, please call your financial                                                |
|                                                                                                | <ul> <li>Your password</li> </ul> | Lhac boon | cot           |                        |                      | nday - Friday, 8 am to midnight<br>am to 6 pm ET. Outside the U.S                          |
| Get Started                                                                                    |                                   |           |               | your records.To make o | hanges, contact your | ⇒ online IDs can only be establis<br>8 am to 7 pm ET.                                      |
| -                                                                                              | User ID                           |           | 140,000       |                        |                      |                                                                                            |
|                                                                                                | First Name                        | -         |               |                        |                      |                                                                                            |
|                                                                                                | Middle Initial                    |           |               |                        |                      |                                                                                            |
|                                                                                                | Last Name                         | 10.001    |               |                        |                      |                                                                                            |
| -                                                                                              | Email                             | 140.00    | poststage con |                        |                      |                                                                                            |
|                                                                                                | Phone Numbers                     | 1.0       |               |                        |                      |                                                                                            |
| $\sim$                                                                                         |                                   |           |               |                        |                      |                                                                                            |
| (. /                                                                                           |                                   |           |               |                        |                      |                                                                                            |
| we are                                                                                         | Continue                          |           |               |                        | Hel                  | p                                                                                          |

#### **Existing User Login Experience**

After you've created your user profile and password, you will be directed to your Brokerage Overview page without having to login again.

Select **Next** or you can select **Back** to return to the previous page.

| m's logo here                  |                         |                      |                                                                                         | Get Quote: Symbol or | co. 🔎 💧 Sign Off                       |
|--------------------------------|-------------------------|----------------------|-----------------------------------------------------------------------------------------|----------------------|----------------------------------------|
| Brokerage Overview Po          | ortfolio ~ Research ~   | Customer Sen         | vice ~                                                                                  |                      |                                        |
|                                |                         |                      |                                                                                         |                      | <                                      |
| *8141<br>*8141                 |                         | Total Value @ \$0.00 | Today's Change 🔮 \$\$\$\$\$\$\$\$\$\$\$\$\$\$\$\$\$\$\$\$\$\$\$\$\$\$\$\$\$\$\$\$\$\$\$ |                      | Priced as of 10:16 ET<br>on 06/01/2023 |
| Account Summary                | 0                       |                      |                                                                                         |                      |                                        |
| Account 🔺                      | Securities Market Value | Today's Change       | Cash & Cash Alt.                                                                        | Margin Balance       | Account Value                          |
| <u>*8141</u><br>*8141          | \$0.00                  | \$0.00<br>0.00%      | \$0.00                                                                                  | \$0.00               | \$0.00                                 |
| Holdings Snapshot              | 0                       |                      |                                                                                         |                      |                                        |
| Asset Class                    |                         | Ма                   | rket Value                                                                              |                      | Today's Change                         |
| Cash/Cash Alternatives         |                         |                      | \$0.00                                                                                  |                      |                                        |
|                                |                         |                      |                                                                                         |                      | See More >                             |
| Asset Allocation @             |                         |                      |                                                                                         |                      |                                        |
| You have no assets to display. |                         |                      |                                                                                         |                      |                                        |
|                                |                         |                      |                                                                                         |                      | See More >                             |
| Performance 🛛                  |                         |                      |                                                                                         |                      |                                        |
| Account A                      |                         | YTD                  | 1 Year                                                                                  | Since Inception      | Inception Date                         |

# **Existing User Login Experience**

If you want to access and edit your Contact Information or Password you will need to verify your identity through secure validation.

| -                      |                      |                                     | G                         | iet Quote: Symbol or Co. | 🔎 💧 Sign Off    |
|------------------------|----------------------|-------------------------------------|---------------------------|--------------------------|-----------------|
| Brokerage Overview     | Portfolio ~ Research | <ul> <li>Customer Servic</li> </ul> | e v                       |                          |                 |
| count Preferences      | Password Reset       | Docur                               | nent Delivery Preferences | Page Display Pr          | eferences       |
| rms                    | Balance Alerts       | \$0.00 Frequ                        | ently Asked Questions     | Contact Us               |                 |
| <u>*8141</u><br>*8141  | \$0.00               | \$0.00<br>0.00%                     | \$0.00                    | \$0.00                   | \$0.00          |
| Holdings Snap          | pshot 0              |                                     |                           |                          |                 |
| Asset Class            |                      | Marke                               | t Value                   |                          | Today's Change  |
| Cash/Cash Alternatives |                      |                                     | \$0.00                    |                          | -<br>See More > |
| Asset Allocati         |                      |                                     |                           |                          |                 |
|                        |                      |                                     |                           |                          | See More >      |
|                        |                      |                                     |                           |                          |                 |
| Performance            | 2                    |                                     |                           |                          |                 |

# **Existing User Login Experience**

Select how you want to receive your code and press Continue.

| m's logo here                                   | Get Quote: Sy                                                                                                    |  |
|-------------------------------------------------|----------------------------------------------------------------------------------------------------|--|
|                                                 | Secure Validation                                                                                                    |  |
|                                                 | Secure Validation is an autoentication method that provides additional fraud protection by sending<br>a one-time code via text or voice to your selected number or email.<br>Verify your identity to continue. Select a delivery method to receive a validation code, then select                                                                                                    |  |
| *8141<br>*8141                                  | Continue.<br>○ *****6271 Text<br>● ******6271 Voice<br>> >>>>>>>>>>>>>>>>>>>>>>>>>>>>>>>>>>                                                                                                    |  |
| Account Summary                                 | By providing your contact information and requesting a validation code, you expressly consent to receive helephone calls<br>and/or text messages concerning the Secure Validation service, which may be made using a prerecorded voice and/or                                                                                                    |  |
|                                                 | automated dialer. We do not charge you for such calls. Your wireless carrier may charge you for our incoming calls and text messages according to your plan.                                                                                                    |  |
|                                                 | To receive Secure Validation codes via text, you must have a mobile phone number in a supported country and be enrolled in<br>a text messaging plan.                                                                                                    |  |
|                                                 |                                                                                                    |  |
|                                                 | This website is being provided to you by the entity identified in the terms of use or other similar terms that govern your use of<br>this website ('we' or 'us'). By requesting a validation code, you understand and agree that we may collect, use, and retain<br>personal or other information about you or your device pursuant to our policies or as required by applicable law. You authorities<br>the second other information about you or your device pursuant to our policies or as required by applicable law. You authorities<br>the second other information about you or your device pursuant to our policies or as required by applicable law. You authorities<br>the second other information about you or your device pursuant to our policies or as required by applicable law. You authorities<br>the second other information about you or your device pursuant to our policies or as required by applicable law. You authorities<br>the second other information about you or your device pursuant to our policies or as required by applicable law. You authorities<br>the second other information about you or your provide the second other policies or as required by applicable law. You authorities<br>the second other information about you or your provide the second other policies or as required by applicable law. You authorities<br>the second other information about you or your policies or as required by applicable law. You authorities<br>the second other information about you or your policies or as required by applicable law. You authorities<br>the second other information about you or your policies or as required by applicable law. You applies the second other information about the second other information about you or your policies or as required by applicable law. You applies the second other information about you or you or you or you or you or you or you or you or you or you or you or you or you or you or you or you or you or you or you or you or you or you or you or you or you or you or you or you or you or you or you or you or you or you or you or you or you o |  |
| Asset Allocation @<br>You have no assets to dis | your viewless operator to disclose your mobile number, name, address, enail, network status, customer type, customer role,<br>billing type, mobile device detified (mobilis and MB2) and other subscriber and device details, if available, to us and other<br>service providers for the duration of the business relationship, solely for identity viertication and fauid avoidance. Refer to this<br>website's application privacy privacy and the subscriber and device data. If available, to us and other<br>number or have the delegated legal authority to act on behalf of the mobile subscriber to provide this consent.                                                                                                    |  |
| 6                                               | -d                                                                                                    |  |
| Performance @                                   | Continue Cancel Help &                                                                                                    |  |

# **Existing User Login Experience**

Enter the validation code that was sent to you by phone or email and then press **Continue**. Depending on your original selection, you will be automatically re-directed to the "Contact Information" or "Password Reset" screen.

You have reached the end of this section. Select **Next** to continue to the "Help" section of the guide, select **Back** to return to the previous page, or use the navigational menu at the top of the page.

| Firm's logo here   |                                                                                                    | _        |                   |  |
|--------------------|----------------------------------------------------------------------------------------------------|----------|-------------------|--|
|                    |                                                                                                    |          |                   |  |
|                    |                                                                                                    |          |                   |  |
|                    |                                                                                                    |          |                   |  |
|                    | Your Validation Code has been sent.  Enter the Validation Code you received and select C                                            | Continue |                   |  |
|                    |                                                                                                    |          |                   |  |
| Account Summary @  |                                                                                                    |          |                   |  |
| Account ▲          | Your Validation Code will be valid for eight minutes.                                                                               |          | Balance<br>\$0.00 |  |
| *8141              | If you have not received your Validation Code after in<br>have a new Validation Code sent . Requesting a new Validation Code sent . |          |                   |  |
| Holdings Snapsho   |                                                                                                    | G        |                   |  |
|                    | Continue                                                                                                    |          | Bein              |  |
|                    |                                                                                                    | \$0.00   | _                 |  |
|                    |                                                                                                    |          |                   |  |
| Asset Allocation 🛛 |                                                                                                    |          |                   |  |
|                    |                                                                                                    |          |                   |  |
|                    |                                                                                                    |          |                   |  |
| Performance 🔮      |                                                                                                    |          |                   |  |
| Account            |                                                                                                    |          |                   |  |

# Help

If you have questions about your account or need additional assistance, please contact the financial professional listed on your account statement.